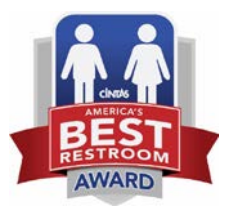

# **BEST RESTROOM PHOTO TIPS**

When entering [Cintas' Best Restroom Contest,](http://www.bestrestroom.com/default.asp) you'll need to submit high-resolution (300dpi) images of your business' restroom to show off its cleanliness, visual appeal, innovation, functionality and unique design elements. Below are several tips to help you take and submit great images of your facility.

## **Use a high-resolution camera**

Your cell phone likely has an easy-to-use high-res camera built in.

- **Tips for using an iPhone camera:**
	- o Turn your flash OFF. To do this, click on the top left lightning bolt button and press the option of "Off". You can use your iPhone's exposure meter to brighten an image. Simply tap on the screen and a yellow square will appear with a sun icon next to it. Move the sun up to increase lighting exposure. Use additional lighting as needed.
	- o If you have an iPhone 4S or up, click on the HDR button in the top left corner of the camera screen and click "On".
	- o Tap on the phone screen to focus on the object in the photo to reduce blurriness.
	- o Point the camera at the area you want photographed and snap the photo with the circle button at the bottom of the screen.
- **Tips for using an Android camera:**
	- o Turn your flash OFF. To do this, tap on the menu or settings icon and click on the lightning icon. Tap on the "Off" option. Use additional lighting as needed.
	- o Depending on your Android model, you may have HDR mode available. If so, click on the HDR icon on the side of the camera screen to enable it.
	- o Tap on the phone screen to focus on the object in the photo to reduce blurriness.
	- o Point the camera at the area you want photographed and snap the photo with the camera button at the bottom of the screen.

# **What to photograph**

What areas of the restroom should you photograph and send? Gain inspiration from our previous finalists [here,](http://www.bestrestroom.com/us/Hall_of_Fame/2016/default.asp) and also focus on these specifics within your restroom:

- The main entrance, doors or hallway to the restrooms
- Unique features like art, floor or wall design, mirrors, lighting fixtures, etc.
- The restroom sink and changing table area and the interior and exterior of stalls

#### **Sending photos via email**

• To upload a photo to an email through your phone, reply or start a new email and click on "Attach File" or the paperclip icon. Your phone's photo library will appear. Find the desired photo you want to send and click on it. Repeat with as many photos as needed. Double check that all photos are attached before sending the email. You can submit your high-res photos via **bestrestroom.com**, or email them to Christina Alvarez at [calvarez@mulberrymc.com.](mailto:calvarez@mulberrymc.com)

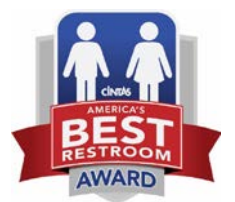

## **Other tips**

- Try taking photos at different angles and don't use the "zoom" option.
- Ensure the facility is in great shape and vacant before taking photos.
- Send at least 3-4 images, but no more than ten.